# **Probus Etobicoke Website Login: email address**

www.probusetobicoke.ca **Quick Help for Members**

## **Logging In**

• Enter your email address and password in the Login Area:

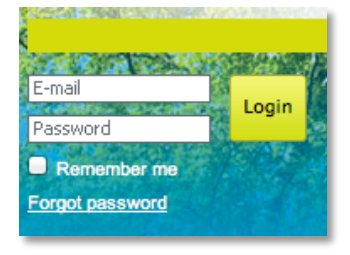

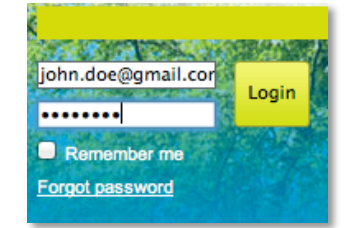

- If you have forgotten your password or don't know it, select "Forgot password" and a new password will be emailed to you at the email address that you have entered.
- If your login is successful, you will see the following:

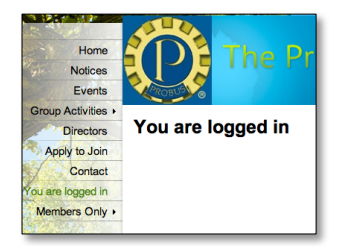

#### **Changing your Password**

• Select "Change password":

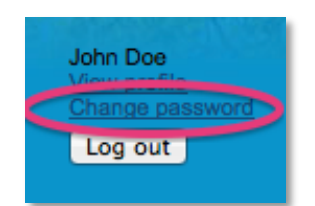

• You will now be able to change your password:

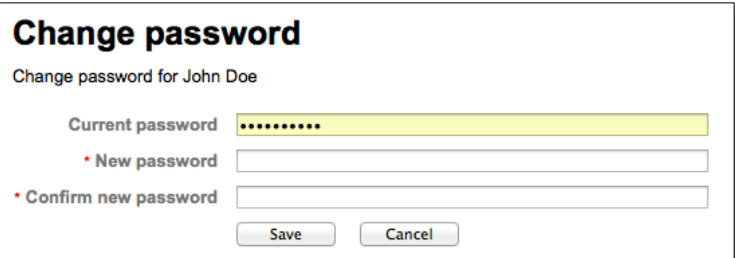

• Remember to click on "Save"

## **Editing your contact information (address, phone, email etc.) and joining Special Interest Group mailing lists**

• Select "View profile":

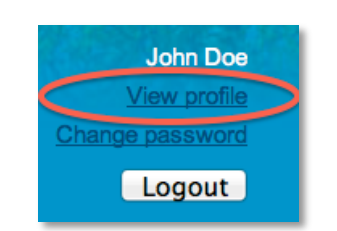

• You will now see your profile:

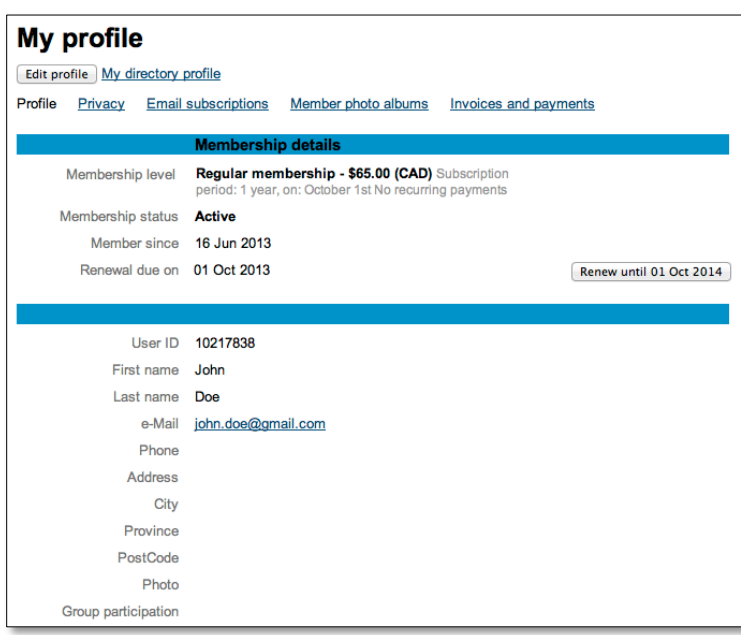

• You can now fill in or make changes to you contact information (address, phone, email etc.) and select the Special Interest Groups for which you wish to be added to the emailing list.

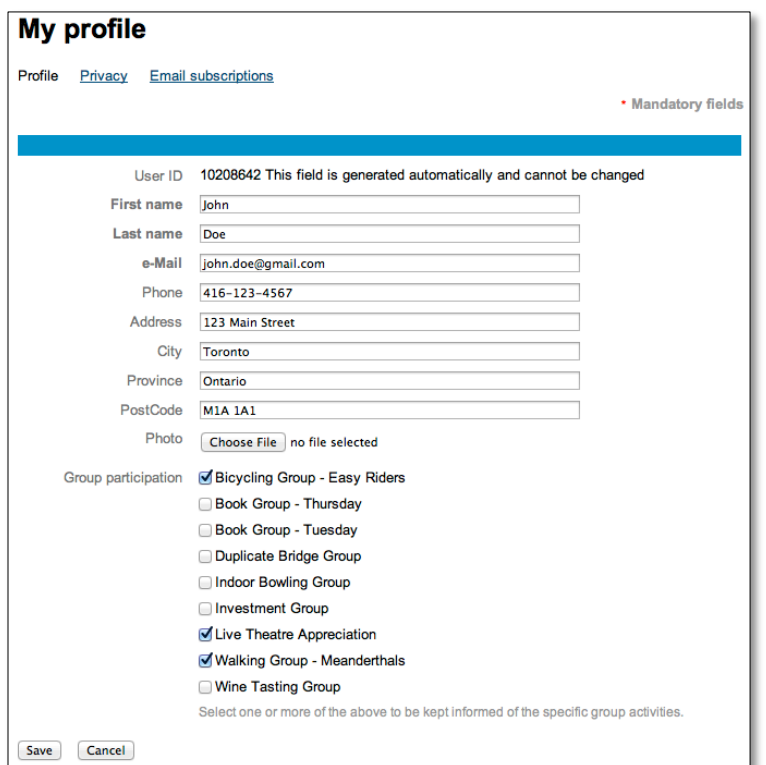

### **Accessing the Membership Directory**

• Select the "Members Only" tab and then select "Directory"

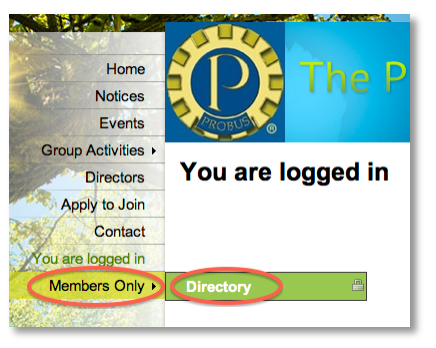

• You will now be able to do a "Simple Search" of the directory. You can search by any part of the name.

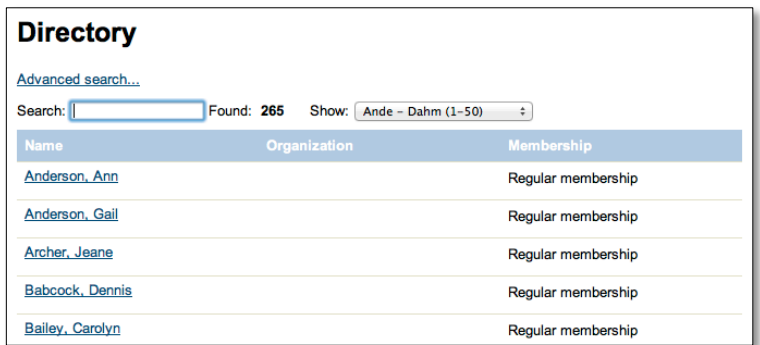

• To do an "Advanced Search", select "Advanced search" on the previous window. You can now search on any of the criteria shown on the following window:

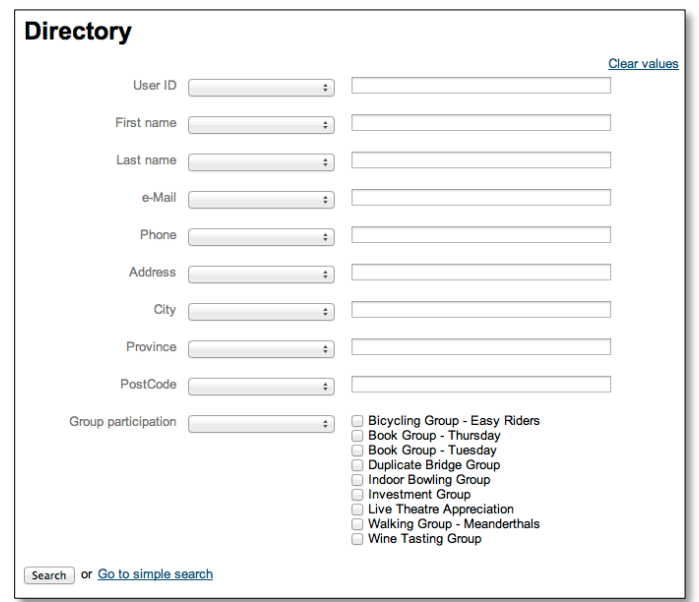